## How to connect your Chromebook to Wi-Fi (if you are already logged in)

Advance Preparation

You will need the network name (SSID) and password of your home Wi-Fi router for the setup. The initial values of the network name (SSID) and password are shown on the label attached to the Wi-Fi router itself, while Pocket Wi-Fi is displayed on the screen.

The location of the label will vary depending on the product you have.

Chromebook with login enabled

1 Click the fan-shaped icon in the Quick Settings panel at the bottom right of the screen.

2 Click "Not Connected.

3 Click on the network name (SSID) of the Wi-Fi router you checked in the preparation.

A list will appear as shown on the right. You will see a list of alphanumeric SSIDs in the white area.

4 The screen on the right will appear. Enter the password of your Wi-Fi router that you confirmed in the preparation, and click the 【Connect】 button.

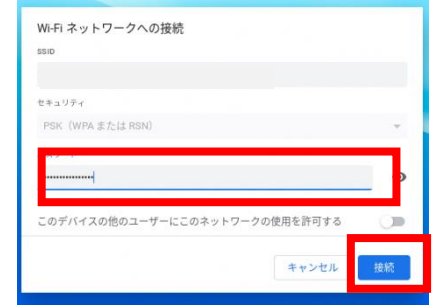

5 When the fan-shaped icon in the Quick Settings panel in the lower right corner of the screen turns white, the settings are ready.

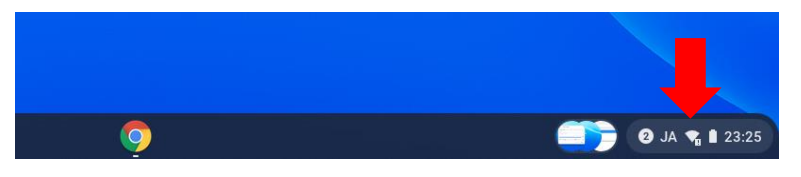

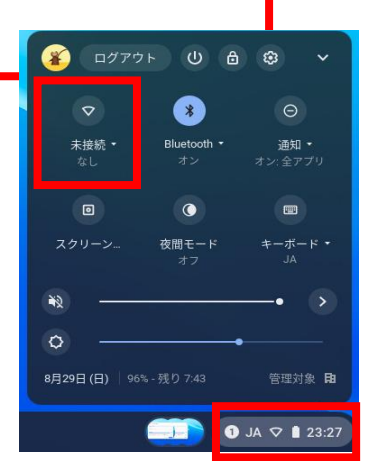

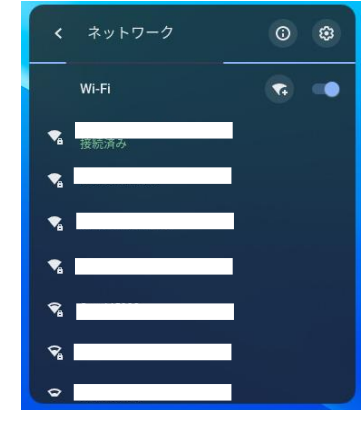